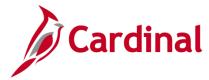

## Procurement Card (PCard) and ISSP Setup and Administration Overview

The Procurement Card (PCard) is used by assigned employees to procure and pay for small purchases. VDOT uses two types of procurement cards: PCards and Integrated Supply Services Program (ISSP -District) Cards. These cards allow users to purchase goods using charge cards which are then paid electronically. PCards are issued to individual users for purchases. ISSP Cards are issued by stock location, and are typically used for purchases related to vehicles, equipment, and maintenance stock. The PCard expedites the accounts payable process.

In Cardinal, the PCard Administrator sets up PCard and ISSP cardholders, card limits, and location information, as well as the users' supervisors and individuals approved to manage their transactions, known as proxies.

Cardinal tracks user transactions, account values, approvals, and merchant data. The PCard Administrator can add, delete, and/or edit PCard values at any time. Cardinal loads all PCard transaction data daily from the PCard Issuer (i.e., bank). These transactions are subsequently reconciled.

For additional instructions on reviewing, reconciling, and reporting on PCard and ISSP transactions, refer to the course entitled **501 PR349 Managing PCard & ISSP Transactions**, located on the Cardinal website in **Course Materials** under Learning.

### **Table of Contents**

| Cardholder Setup                                  | 2    |
|---------------------------------------------------|------|
| PCard User Setup                                  | 2    |
| ISSP Card User Setup                              | . 11 |
| PCard Admin Reconciliation                        | . 16 |
| PCard Correct Errors                              | . 16 |
| ProCard Voucher Load Stage Process (PO_CCVSHRSTG) | . 17 |
| Run the Voucher Load Process                      | . 17 |
| PO From P-Card Data Extract                       | . 21 |

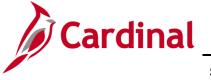

### **Cardholder Setup**

The process to set up a PCard and ISSP are very similar. To follow are the details for each.

#### PCard User Setup

1. To set up PCard users, navigate to the **Cardholder Profile** page using the following path:

Main Menu > Purchasing > Procurement Cards > Definitions > Cardholder Profile

| CARDINIAI                                       |                    |                                 |                                    |
|-------------------------------------------------|--------------------|---------------------------------|------------------------------------|
|                                                 | All 👻              | Search                          | Advanced Search                    |
| Favorites Main Menu > Pu                        |                    | Procurement Cards ->            | Definitions                        |
| Favorites - Main Menu - > Pu                    | rchasing 👻 >       | Procurement Cards ->            | Definitions - > Cardholder Profile |
|                                                 |                    |                                 |                                    |
| Cardholder Profile                              |                    |                                 |                                    |
|                                                 |                    |                                 |                                    |
| Enter any information you have and click Sear   | ch. Leave fields l | plank for a list of all values. |                                    |
|                                                 |                    |                                 |                                    |
| Find an Existing Value                          |                    |                                 |                                    |
|                                                 |                    |                                 |                                    |
| Search Criteria                                 |                    |                                 |                                    |
|                                                 |                    |                                 |                                    |
| Employee ID begins with V EMP                   | ×                  |                                 |                                    |
| Name begins with 🗸                              |                    |                                 |                                    |
| Last Name begins with V                         |                    |                                 |                                    |
| Case Sensitive                                  |                    |                                 |                                    |
| Limit the number of results to (up to 300): 300 |                    |                                 |                                    |
| Limit the number of fesuits to (up to 500).     | ,                  |                                 |                                    |
| Search Clear Basic Search                       |                    |                                 |                                    |
| Search Clear Basic Search                       | Save Search C      | ntena                           |                                    |
| Search Results                                  |                    |                                 |                                    |
|                                                 |                    |                                 |                                    |
| View All First 🕚                                | 1-46 of 46 🕑 🛚     | .ast                            |                                    |
| Employee ID Name                                | Last Name          |                                 |                                    |
| EMP0000000 ALCOTT,LOUISA                        | ALCOTT             |                                 |                                    |
| EMP00000002 ANTHONY,SUSAN                       | ANTHONY            |                                 |                                    |
| EMP0000003 ARANA, HECTOR                        | ARANA              |                                 |                                    |
| EMP00000004 FIELD, MARSHAL                      | FIELD              |                                 |                                    |
| EMP0000005 ASHE,ARTHUR                          | ASHE               |                                 |                                    |
| EMP0000006 BALDACCI, DAVID                      | BALDACCI           |                                 |                                    |
| EMP0000007 BARTON, CLARA                        | BARTON             |                                 |                                    |
| EMP0000008 BROWN,ANTRON                         | BROWN              |                                 |                                    |
| EMP0000009 BUCK, PEARL                          | BUCK               |                                 |                                    |
| EMP00000010 HAYES, RUTHERFORD                   | HAYES              |                                 |                                    |

- 2. Enter the search criteria (**Employee ID**, **Name**, and/or **Last Name**) of the employee you wish to set up as a PCard user. You can also click the **Search** button for a list of all employees.
- 3. In the **Search Results** section, click the link of the employee you wish to set up as a cardholder/user.

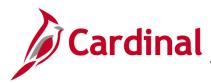

| CARDINAL                                      | All Version Search Advance                                | ed Search 🛛 🗔 Last Search Results |
|-----------------------------------------------|-----------------------------------------------------------|-----------------------------------|
| Favorites - Main Menu -                       | > Purchasing -> Procurement Cards -> Definitions -> Cardh | older Profile                     |
| Personal Data                                 |                                                           |                                   |
| Name                                          | ALCOTT,LOUISA                                             |                                   |
| Employee ID                                   | EMP0000001                                                |                                   |
| Personnel Status                              | Employee                                                  |                                   |
| Telephone                                     |                                                           |                                   |
| Home Address                                  |                                                           | Mailing Address                   |
| Country                                       | USA United States                                         |                                   |
| Address 1                                     | 1199 EAST BROAD STREET                                    |                                   |
| Address 2                                     |                                                           |                                   |
| eVA VLIN                                      |                                                           |                                   |
| eVA Address ID:                               |                                                           |                                   |
| City                                          | RICHMOND                                                  |                                   |
| County                                        | Postal 23219                                              |                                   |
| State                                         | VA Virginia                                               |                                   |
| Return to Search<br>Personal Data   Card Data | 1 Previous in List Next in List Notify                    |                                   |

4. The **Personal Data** page displays. It is important to validate the Employee ID and Name are accurate to the Agency. Click the **Card Data** tab.

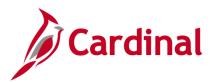

| Favorites •       Main Menu •       > Purchasing •       > Procurement Cards •       > Definitions •       > Cardho         Personal Data       Card Data       WARD,IRVIN C         Display Unmasked Card Number       Card Data       Personalize   Fi         Credit Card       Additional Information       Credit Limits       Transaction Limits | ider Profile                       |  |  |  |  |  |  |  |
|----------------------------------------------------------------------------------------------------|------------------------------------|--|--|--|--|--|--|--|
| WARD, IRVIN C Display Unmasked Card Number Card Data Personalize   Fi                                                                                                    |                                    |  |  |  |  |  |  |  |
| Display Unmasked Card Number Card Data Personalize   Fi                                                                                                    |                                    |  |  |  |  |  |  |  |
| Card Data Personalize   Fi                                                                                                    |                                    |  |  |  |  |  |  |  |
|                                                                                                    |                                    |  |  |  |  |  |  |  |
| Credit Card Additional Information Credit Limits Transaction Limits                                                                                                    | nd   💷   🔜 🛛 First 🕚 1 of 1 🕑 Last |  |  |  |  |  |  |  |
|                                                                                                    |                                    |  |  |  |  |  |  |  |
| *Business Unit *Card Issuer *Card Number *Expiry Date Card Type                                                                                                    | Date Issued                        |  |  |  |  |  |  |  |
| 50100 🔍 BAVI0 🔍 *********1011 09/30/2020 🛐 Visa                                                                                                    | ✓ 12/29/2016 3 + -                 |  |  |  |  |  |  |  |
| Save Return to Search Therevious in List Next in List Notify                                                                                                    |                                    |  |  |  |  |  |  |  |

- 5. The following fields must be entered:
  - a. Business Unit: The employee's Business Unit.
  - b. **Card Issuer**: Each District has an assigned **Card Issuer** (e.g., **BAVI4** is Richmond, **BAVI5** is Hampton Roads).
  - c. Card Number: Enter the 16 digit Card Number.
    - i. Once the 16-digit **Card Number** is entered, the leading 12 digits are encrypted and can be seen only by Cardinal users with the proper security role.
    - ii. PCard Administrators can select the **Display Unmasked Card Number** check-box to view and confirm the entire **Card Number**.
  - d. **Expiry Date**: Enter the card expiration date.
  - e. Card Type: Select a Card Type of American Express, Visa, or MasterCard.
  - f. **Date Issued**: This field defaults to the current date and should be changed, if appropriate.
- 6. To add an additional card, click the (+) icon to add a new line. To remove a card, click the (-) icon to delete a line.

Note: <u>Never</u> delete a PCard from Cardinal once a transaction has been processed.

7. Click the Additional Information tab.

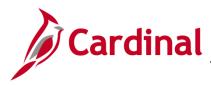

| Favorites 🗸 🛛 Ma             | ain Menu 🗸 🛛 > 🛛 Pur | chasing 🗸 > Procureme      | ent Cards 🗸 > Definition                  | is 👻 > Cardholder Pr | ofile                               |                        |               |
|------------------------------|----------------------|----------------------------|-------------------------------------------|----------------------|-------------------------------------|------------------------|---------------|
| Personal Data C              | ard Data             |                            |                                           |                      |                                     |                        |               |
| WARD, IRVIN                  | IC                   |                            |                                           |                      |                                     |                        |               |
| _                            |                      |                            |                                           |                      |                                     |                        |               |
| Display Unmaske              | ed Card Number       |                            |                                           |                      |                                     |                        | -             |
| Card Data                    |                      | Constitut Line has a state | las Units                                 |                      | Personalize                         | Find   🔄   📑 🛛 First 🕚 | 1 of 1 🕑 Last |
| Card Data <u>Credit Card</u> | ditional Information | Credit Limits Transacti    | ion Limits [TTT)<br>Supplier Card Supplie | ers Proxies          | Personalize  <br>Default<br>Distrib | Find   🖾   🔜 First 🕢   | 1 of 1 🕑 Last |
|                              | ditional Information | *Card Number               |                                           | _                    | Default                             |                        | 1 of 1 🕑 Last |

- 8. Supplier Card: Do <u>not</u> select. This is for a store card (e.g., Lowe's or Home Depot).
- 9. Click the **Proxies** link. The **Assign Proxies** pop-up window displays.

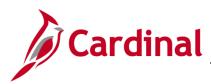

|                           |                              |                     |                      |                |          | Hel |
|---------------------------|------------------------------|---------------------|----------------------|----------------|----------|-----|
| BAVI0 Card Nur<br>Proxies | nber ***********1011         | Personalize   F     | ind   🖓   🔜          | First 🕙 1-6 of | 6 🕑 Last | 1   |
| *User ID                  | Description                  | *Role               | Requester<br>Default | Buyer Default  |          |     |
| J.JONES                   | 🔍 Jones, J David (VDOT)      | Agency PCard User   |                      |                | + -      |     |
| BILLY.SMITH               | Q Smith, Billy (VDOT)        | SUPERVISOR          |                      |                | + -      |     |
| MICHELE.THOMPSON          | Q Thompson, Michele M (VDOT) | PCard Administrator |                      |                | + -      |     |
| DEBBIE.BAYLES             | 🔍 Bayles, Debra L. (VDOT)    | PCard Administrator |                      |                | + -      |     |
| PPS_MIKE.HALL             | 🔍 HALL, MIKE                 | PPS PR Configurator |                      |                | + -      |     |
| PPS_TIM.SARTINI           | 🔍 SARTINI, TIM               | PPS PR Configurator |                      |                | + -      |     |

- 10. Use this page to assign proxies to a PCard user. Proxies can access this procurement card. There can be multiple roles established in Cardinal for a specific individual. Therefore, select only the specific role that the Cardholder Proxy will apply. For example, a particular supervisor can also be a PCard holder. The proxy role selected for this individual is Agency PCard User, not supervisor. Proxies could include:
  - a. Card Holder
  - b. Card Holder's Supervisor
  - c. Back-Up to Cardholder's Supervisor
  - d. District PCard Administrator (if District employee)
  - e. VDOT PCard Administrator (both District & CO employees)
  - f. VDOT System Administrator
  - g. PPS (refer to ASD for names)
- 11. PCard proxy Role standards for each PCard are:
  - a. Agency PCard User is required for <u>all</u> Reconcilers (there must be at least one).
  - b. **Supervisor** is required for <u>all</u> Approvers (there must be at least one).
  - c. PCard Administrator designation is required for:
    - i. District Program Administrator
    - ii. Contact Central Office PCard Admin for Specifics
- 12. Click the Look Up User ID icon.

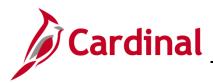

|    | Look Up User ID                   |                                 | × |
|----|-----------------------------------|---------------------------------|---|
| le |                                   | Help                            |   |
| I  | User ID begins with 🗸             |                                 |   |
|    | Name begins with 🗸                |                                 |   |
|    |                                   |                                 |   |
| 1  | Look Up Clear                     | Cancel Basic Lookup             |   |
|    |                                   |                                 |   |
| 1  | Search Results                    |                                 |   |
|    | Only the first 300 results of a p | oossible 1420 can be displayed. |   |
|    | View 100                          | First 🕚 1-300 of 300 🕑 Last     |   |
|    | User ID                           | Name                            |   |
| er | A.KLOS                            | Klos, Art G. (VDOT)             |   |
|    | ADAM.MOORE                        | Moore, Adam PE (VDOT)           |   |
| 1  | ALAN.MONDS                        | Monds, Alan R (VDOT)            |   |
|    | ALAN.SAUNDERS                     | Saunders, Alan E., P.E. (VDOT)  |   |
|    | ALAN.WOOD                         | Wood, Alan J. (VDOT)            |   |
| 1  | ALBERT.ASBURY                     | Asbury, Albert (VDOT)           |   |
|    | ALBERT.PARKES                     | Parkes, Albert (VDOT)           |   |
|    | ALBERT.ROLLINS                    | Rollins, Albert M. (VDOT)       |   |
| -  | ALEX.PRICE                        | Price, Alex H, P.E. (VDOT)      |   |
|    | ALICE.NELSON                      | Nelson, Alice S. (VDOT)         |   |

**13.** Select a **User ID** from the **Look Up User ID** pop-up menu. The **Assign Proxies** page displays with the selected **User ID** populated.

| Assign Proxies           |       |                                 |                     |                      |                |         |    |
|--------------------------|-------|---------------------------------|---------------------|----------------------|----------------|---------|----|
| 543/00 C 1 N             |       | ************                    |                     |                      |                |         |    |
| BAVI0 Card Nu<br>Proxies | umber | ***************************1011 | Personalize   F     | nd   💷   🔣           | First 🕢 1-6 of | 6 🕑 La: | st |
| *User ID                 |       | Description                     | *Role               | Requester<br>Default | Buyer Default  |         |    |
| J.JONES                  | Q     | Jones, J David (VDOT)           | Agency PCard User 💊 |                      |                | +       | -  |
| BILLY.SMITH              | Q     | Smith, Billy (VDOT)             | SUPERVISOR V        |                      |                | +       | -  |
| MICHELE.THOMPSON         | Q     | Thompson, Michele M (VDOT)      | PCard Administrator |                      |                | +       | -  |
| DEBBIE.BAYLES            | Q     | Bayles, Debra L. (VDOT)         | PCard Administrator |                      |                | +       | -  |
| PPS_MIKE.HALL            | Q     | HALL, MIKE                      | PPS PR Configurator |                      |                | +       | -  |
| PPS_TIM.SARTINI          | Q     | SARTINI, TIM                    | PPS PR Configurator |                      |                | +       | -  |

- 14. To assign an additional proxy, click the (+) icon to add a new line. To remove a proxy, click the (-) icon to delete a line.
- **15.** Click the **OK** button when all the proxies have been entered. The **Personal Data** page displays.

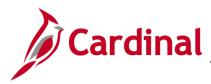

| CARDINAL All Search                                                         | >>> F                        | Advanced Search 🛛 🔯 La  | ast Search Results             |               |
|-----------------------------------------------------------------------------|------------------------------|-------------------------|--------------------------------|---------------|
| Favorites  Main Menu  Purchasing  Procurement                               | nt Cards 🔻 🚿 Definitions 👻 🚿 | Cardholder Profile      |                                |               |
| Personal Data Card Data WARD, IRVIN C                                       |                              |                         |                                |               |
| Card Data                                                                   |                              | Persona                 | alize   Find   💷   🔜 First 🕚 1 | l of 1 🕑 Last |
| Credit Card Additional Information Credit Limits Transaction                | on Limits                    |                         |                                |               |
| *Business Unit *Card Issuer *Card Number                                    | Supplier Card Suppliers      | Proxies Defau<br>Distri |                                |               |
| 50100 Q BAVI0 Q1011                                                         | Suppliers                    | Proxies Defau<br>Distri |                                | ÷. –          |
| Save Return to Search 1 Previous in List I Next i Personal Data   Card Data | n List 💽 Notify              |                         |                                |               |

**16.** From the **Additional Information** tab click the **Default Distrib** link. The **Default Accounting Distribution** pop-up window displays.

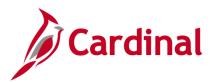

| Default Acc | ounting Distribution                                                                   | ×    |
|-------------|----------------------------------------------------------------------------------------|------|
|             |                                                                                        | Help |
| BAVI0       | Card Number **********1011                                                             |      |
| 🔻 Default \ | alues                                                                                  | ]    |
| Ship        | To CHSCTY AHQ Q                                                                        |      |
| 🔻 Distribut | ion Choices                                                                            | 1    |
|             | Use Single-Line Distribution                                                           |      |
|             | ○ Use Multi-Line Distribution                                                          |      |
| 🔻 Use Sing  | le-Line Distribution                                                                   | ]    |
| Account     | Distribution Personalize   Find   View All   💷   🧱 First 🕚 1 of 1 🕑 Last               |      |
| Distributi  |                                                                                        |      |
| *GL Unit    | *Account Fund Program Department Cost Center Task FIPS Asset Agency Use 1 Agency Use 2 |      |
| 50100 🔍     | 5015110 Q 04100 Q 514008 Q 10021 Q 11010200 Q Q Q Q Q Q                                |      |
| <           | >                                                                                      |      |
| ОК          | Cancel                                                                                 |      |
|             |                                                                                        |      |
|             |                                                                                        |      |
|             |                                                                                        |      |

- 17. Select a Ship To from the Look Up Ship To pop-up menu.
- 18. Select one option from the Distribution Choices section:
  - a. Use Single-Line Distribution is most commonly used. When used, in the Account Distribution section, only the GL Unit and Account values are required. The necessary fields display when this option is selected.
    - i. Enter the **Account Distribution** values (i.e., chart of accounts values). These values default on the transaction distribution and can be changed, if necessary.
    - ii. Other values, such as Fund, Program, Department, and Cost Center can be entered.
  - b. **Use Multi-Line Distribution** is used to assign **SpeedCharts** for multiple line distributions. The necessary fields display when this option is selected.
- 19. Click the OK button. The Personal Data page Card Data tab displays.

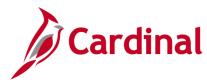

#### 20. The Additional Information tab displays.

| CAR            | DINAL                  | All V Search              |               | » A            | dvanced Search   | 🗟 Last Sea         | arch Results                |        |  |  |
|----------------|------------------------|---------------------------|---------------|----------------|------------------|--------------------|-----------------------------|--------|--|--|
| Favorites 🕶    | Main Menu 🗸 > Purc     | hasing - > Procurement    | Cards 🗸 > D   | efinitions 🔹 🚿 | Cardholder Profi | le                 |                             |        |  |  |
| Personal Data  | Card Data              |                           |               |                |                  |                    |                             |        |  |  |
|                | WARD,IRVIN C           |                           |               |                |                  |                    |                             |        |  |  |
| Card Data      | nasked Card Number     |                           |               |                |                  | D                  | Find   💷   🔜 First 🕚 1 of 1 | A 1    |  |  |
| Credit Card    | Additional Information | Credit Limits Transaction | Limits 💷      |                |                  | Personalize        |                             | U Last |  |  |
| *Business Unit | *Card Issuer           | *Card Number              | Supplier Card | Suppliers      | Proxies          | Default<br>Distrib | Commodity Codes             |        |  |  |
| 50100 🔍        | BAVIO                  | *************1011         |               | Suppliers      | Proxies          | Default<br>Distrib | Commodity Codes             | ±      |  |  |
|                |                        |                           |               |                |                  |                    |                             |        |  |  |

21. Click the Credit Limits tab.

| CAR               | DINAĽ                     | All • Search                   | >> Adv                                  | vanced Search            | 🗟 Last Search Res | ults          |
|-------------------|---------------------------|--------------------------------|-----------------------------------------|--------------------------|-------------------|---------------|
| Favorites 🕶       | Main Menu 🗸 > Purc        | hasing 🗸 > Procurement         | t Cards → Definitions → C               | ardholder Profile        |                   |               |
| Personal Data     | Card Data                 |                                |                                         |                          |                   |               |
| WARD,IR           | VIN C                     |                                |                                         |                          |                   |               |
| 🗆 Display Unm     | nasked Card Number        |                                |                                         |                          |                   |               |
| Card Data         |                           |                                | Perso                                   | nalize   Find   🗖        | 🔣 🛛 First 🕚       | 1 of 1 🕑 Last |
| Credit Card       | Additional Information Cr | edit Limits Transaction        | Limits 📖                                |                          |                   |               |
| *Business Unit    | *Card Issuer              | *Card Number                   | Maximum Credit<br>Limit Limit Per Cycle | Limit Per<br>Transaction | *Currency         |               |
| 50100 🔍           | BAVI0 Q                   | **********1011                 |                                         |                          | USD               | 2 + -         |
| Personal Data   0 |                           | vious in List <b>J</b> Next in | List E Notify                           |                          |                   |               |

- **22.** Enter system credit limit values as applicable. These fields are not required since credit limits are managed by the Card Issuer in their external system.
- 23. Click the Save button.

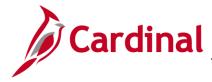

#### **ISSP Card User Setup**

1. To set up ISSP users, navigate to the **Cardholder Profile** page just as you did with PCard set up using the following path:

Main Menu > Purchasing > Procurement Cards > Definitions > Cardholder Profile

| Cardno                                                                               | Ider Profile                                                                                                    |                                                                                                    |                                                |
|--------------------------------------------------------------------------------------|----------------------------------------------------------------------------------------------------|----------------------------------------------------------------------------------------------------|------------------------------------------------|
| Enter any                                                                            | information you have an                                                                                                    | d click Search                                                                                      | . Leave fields blank for a list of all values. |
| Find ar                                                                              | n Existing Value                                                                                                    |                                                                                                    |                                                |
| Find a                                                                               | LAISUNG Value                                                                                                    |                                                                                                    |                                                |
| - Sear                                                                               | rch Criteria                                                                                                    |                                                                                                    |                                                |
|                                                                                      |                                                                                                    |                                                                                                    |                                                |
| Employe                                                                              | e ID begins with 🗸 ISS                                                                                                    | P                                                                                                   | ×                                              |
| N                                                                                    | ame begins with 🗸                                                                                                    |                                                                                                    |                                                |
|                                                                                      | ame begins with 🗸                                                                                                    |                                                                                                    |                                                |
|                                                                                      |                                                                                                    |                                                                                                    |                                                |
|                                                                                      | Sensitive                                                                                                    |                                                                                                    | _                                              |
|                                                                                      |                                                                                                    |                                                                                                    |                                                |
|                                                                                      | number of results to (up t                                                                                                    | ·                                                                                                   | ave Search Criteria                            |
| Search                                                                               | h Clear Basic :<br>Results                                                                                                    | Search 🖾 S                                                                                          | Save Search Criteria                           |
| Search<br>Search<br>View All                                                         | h Clear Basic :<br>Results<br>First ( 1.9 c                                                                                                    | Search 🖾 S<br>rf9 🕑 Last                                                                            | jave Search Criteria                           |
| Search<br>Search<br>View All<br>Employee                                             | h Clear Basic :<br>Results<br>First (1.9 of<br>D Name                                                                                                    | Search 🖉 S<br>rf9 🕑 Last<br>Last Name                                                               | Jave Search Criteria                           |
| Search<br>Search<br>View All<br>Employee<br>ISSP1                                    | h Clear Basic :<br>Results<br>First ( 1-9 c<br>1D Name<br>District, Bristol                                                                                              | Search 🖉 S<br>r9 🕑 Last<br>Last Name<br>DISTRICT                                                    | Jave Search Criteria                           |
| Search<br>Search<br>View All<br>Employee                                             | h Clear Basic :<br>Results<br>First ( 1-9 c<br>Name<br>District, Salem                                                                                                   | Search 🖉 S<br>rf9 🕑 Last<br>Last Name                                                               | J save Search Criteria                         |
| Search<br>Search<br>View All<br>Employee<br>ISSP1<br>ISSP2                           | h Clear Basic :<br>Results<br>First ( 1-9 c<br>1D Name<br>District, Bristol                                                                                              | Search 🖉 S<br>rf9 🕑 Last<br>Last Name<br>DISTRICT<br>DISTRICT                                       | Jave Search Criteria                           |
| Search<br>View All<br>Employee<br>ISSP1<br>ISSP2<br>ISSP3                            | h Clear Basic :<br>Results<br>First (1-9 of<br>1D Name<br>District, Salem<br>District, Lynchburg                                                                         | Search 🖾 S<br>ars 🕑 Last<br>Last Name<br>DISTRICT<br>DISTRICT<br>DISTRICT<br>DISTRICT               | ⊥ ve Search Crîteria                           |
| Search<br>View All<br>Employee<br>ISSP1<br>ISSP2<br>ISSP3<br>ISSP4                   | h Clear Basic :<br>Results<br>First I 194<br>District, Bristol<br>District, Lynchburg<br>District, Richmond                                                              | Search 🖾 S<br>Last Name<br>DISTRICT<br>DISTRICT<br>DISTRICT<br>DISTRICT<br>DISTRICT                 | J Save Search Criteria                         |
| Search<br>View All<br>Employee<br>ISSP1<br>ISSP2<br>ISSP3<br>ISSP4<br>ISSP5          | h Clear Basic :<br>Results<br>ID Name<br>District,Bristol<br>District,Salem<br>District,Lynchburg<br>District,Linnchburg<br>District,HamptonRoa                          | Search 🖾 S<br>Last Name<br>DISTRICT<br>DISTRICT<br>DISTRICT<br>DISTRICT<br>DISTRICT                 | iave Search Crîteria                           |
| Search<br>View All<br>Employee<br>ISSP1<br>ISSP2<br>ISSP3<br>ISSP4<br>ISSP5<br>ISSP6 | h Clear Basic :<br>Results<br>First 4 1.9 c<br>10 Name<br>District, Sristol<br>District, Salem<br>District, Lynchburg<br>District, HamptonRoa<br>District, Fredericksbur | Search 🖉 S<br>Last Name<br>DISTRICT<br>DISTRICT<br>DISTRICT<br>DISTRICT<br>S DISTRICT<br>g DISTRICT | Jave Search Criteria                           |

- 2. Set the Employee ID: ISSP.
- 3. Click the **Search** button.
- 4. In the **Search Results** section, click the link of the ISSP District you wish to set up as a cardholder/user.
- 5. The **Personal Data** page displays.

|                         | All V Search Advance                                         | ed Search 🛛 🧕 Last Search Results |
|-------------------------|--------------------------------------------------------------|-----------------------------------|
| Favorites - Main Menu - | > Purchasing • > Procurement Cards • > Definitions • > Cardh | older Profile                     |
| Personal Data Card Data |                                                              |                                   |
| Name                    | District,Bristol                                             |                                   |
| Employee ID             | ISSP1                                                        |                                   |
| Personnel Status        | Non-Employee                                                 |                                   |
| Telephone               |                                                              |                                   |
| Home Address            |                                                              | Mailing Address                   |
| Country                 | USA United States                                            | USA                               |
| Address 1               |                                                              |                                   |
| Address 2               |                                                              |                                   |
| eVA VLIN                |                                                              |                                   |
| eVA Address ID:         |                                                              |                                   |
| City                    |                                                              |                                   |
| County                  | Postal                                                       |                                   |
| State                   |                                                              |                                   |
| Return to Search        | Previous in List Next in List Notify                         |                                   |

6. Click the Card Data tab.

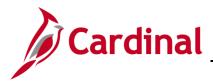

| CAR            | DINAL                  | All V Search                                                          | >                                      | Advanced Search 🛛 🧕 Last Search | h Results         |       |      |
|----------------|------------------------|-----------------------------------------------------------------------|----------------------------------------|---------------------------------|-------------------|-------|------|
| Favorites 🔻    | Main Menu 🗸 🔰 Pure     | chasing $\bullet \rightarrow$ Procurement Cards $\bullet \rightarrow$ | Definitions $\checkmark$ $\rightarrow$ | Cardholder Profile              |                   |       |      |
| Personal Data  | Card Data              |                                                                       |                                        |                                 |                   |       |      |
| District,Bri   | istol                  |                                                                       |                                        |                                 |                   |       |      |
| Display Upm    | asked Card Number      |                                                                       |                                        |                                 |                   |       |      |
| Card Data      |                        |                                                                       |                                        | Personalize   Find   💷   🔜      | First 🕚 1-35 of 3 | 5 🕑 L | .ast |
| Credit Card    | Additional Information | Credit Limits Transaction Limits                                      | )                                      |                                 |                   |       |      |
| *Business Unit | *Card Issuer           | *Card Number                                                          | *Expiry Date                           | Card Type                       | Date Issued       |       |      |
| 50100 🔍        | ISSP0                  | *************100R                                                     | 12/31/2099 🛐                           | Visa 🗸                          | 01/01/1901        | +     |      |
| 50100 Q        | ISSP0                  | *************120R                                                     | 12/31/2099                             | Visa 🗸                          | 01/01/1901        | +     |      |
| 50100 🔍        | ISSP0                  | **************1200                                                    | 12/31/2099 🛐                           | Visa 🗸                          | 01/01/1901 🛐      | +     | •    |
| 50100 🔍        | ISSP0                  | ************140L                                                      | 12/31/2099                             | Visa 🗸                          | 01/01/1901        | +     | •    |
| 50100 🔍        | ISSP0                  | ************110L                                                      | 12/31/2099                             | Visa 🗸                          | 01/01/1901 🛐      | +     | -    |
| 50100 🔍        | ISSP0                  | ************160R                                                      | 12/31/2099 🛐                           | Visa 🗸                          | 01/01/1901 🛐      | +     | -    |
| 50100 Q        | ISSP0                  | ************************110R                                          | 12/31/2099 🛐                           | Visa 🗸                          | 01/01/1901        | +     | -    |
| <b>`</b>       |                        |                                                                       |                                        |                                 |                   |       |      |

- 7. There are five different types of ISSP accounts. The last character in the **Card Number** indicates the ISSP account type:
  - a. L: Other Agency
  - b. N: Non-Rental
  - c. O: Non-Equipment (work order)
  - d. R: Rental
  - e. V: Non-Equipment (supplies)
- 8. Click the Additional Information tab.

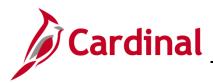

| CARD                                  | DINAL             | All V Search                                     | X             | Advanced Sea   | rch 🛛 Last S | earch Results      |                        |        |      |  |
|---------------------------------------|-------------------|--------------------------------------------------|---------------|----------------|--------------|--------------------|------------------------|--------|------|--|
| Favorites -                           | Main Menu -> Purc | hasing $\bullet$ > Procurement Cards $\bullet$ > | Definitions - | > Cardholder P | rofile       |                    |                        |        |      |  |
| Personal Data                         | Card Data         |                                                  |               |                |              |                    |                        |        |      |  |
| District,Bri                          | stol              |                                                  |               |                |              |                    |                        |        |      |  |
| Display Unm                           | asked Card Number |                                                  |               |                |              |                    |                        |        |      |  |
| Card Data                             |                   |                                                  |               |                | Per          | sonalize   Find    | 🗖   🔜 🛛 First 🕚 1-35 o | f 35 🕚 | Last |  |
| <u>C</u> redit Card<br>*Business Unit |                   | Credit Limits Transaction Limits F               |               | Suppliers      | Proxies      | Default<br>Distrib | Commodity Codes        |        |      |  |
| 50100 🔍                               | ISSP0             | ******************100R                           |               | Suppliers      | Proxies      | Default<br>Distrib | Commodity Codes        | +      | Ξ,   |  |
| 50100 Q                               | ISSP0             | ************120R                                 |               | Suppliers      | Proxies      | Default<br>Distrib | Commodity Codes        | +      | -    |  |
| 50100 Q                               | ISSP0             | ************************1200                     |               | Suppliers      | Proxies      | Default<br>Distrib | Commodity Codes        | +      | -    |  |
| 50100 Q                               | ISSP0             | ***********140L                                  |               | Suppliers      | Proxies      | Default<br>Distrib | Commodity Codes        | +      | -    |  |
| 50100 🔍                               | ISSP0             | ***********110L                                  |               | Suppliers      | Proxies      | Default<br>Distrib | Commodity Codes        | +      | -    |  |
| 50100 Q                               | ISSP0             | ************160R                                 |               | Suppliers      | Proxies      | Default<br>Distrib | Commodity Codes        | +      | -    |  |
| 50100 🔍                               | ISSP0             | ************110R                                 |               | Suppliers      | Proxies      | Default<br>Distrib | Commodity Codes        | +      | -    |  |
| 50100 Q                               | ISSP0             | ***********1000                                  |               | Suppliers      | Proxies      | Default<br>Distrib | Commodity Codes        | +      | -    |  |
| 50100 Q                               | ISSP0             | **************************************           |               | Suppliers      | Proxies      | Default<br>Distrib | Commodity Codes        | +      | -    |  |
| 50100 🔍                               | ISSP0             | *************120N                                |               | Suppliers      | Proxies      | Default<br>Distrib | Commodity Codes        | +      | -    |  |

- Click the Default Distrib link to enter a chart of accounts for each account ending in L, N, O, and R.
  - a. There is no need to enter a default chart of accounts for V.
  - b. Details on entering the accounting distributions can be found in the **PCard User Setup** instructions above in <u>steps 16-18</u>.
- 10. Click the **Proxies** link for each account. The **Assign Proxies** pop-up window displays.

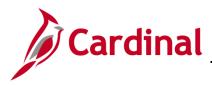

| Personal Data Card Data |                            |                       |                      |                     |           |           |
|-------------------------|----------------------------|-----------------------|----------------------|---------------------|-----------|-----------|
| District,Bristol        |                            |                       |                      |                     | •         |           |
| Assign Floxies          |                            |                       |                      |                     | Help      | _         |
| ISSP0 Card Number       | ************100R           |                       |                      |                     | Tier      | First ④   |
| Proxies                 |                            | Personalize   Find    | 🖉 🔣 🛛 F              | irst 🕚 1-10 of 10 🤇 | East Last | ty Codes  |
| *User ID                | Description                | *Role                 | Requester<br>Default | Buyer Default       |           | ity Codes |
| ANGELA.GILBREATH        | Gilbreath, Angela (VDOT)   | Agency PCard User 🗸   |                      |                     | + -       |           |
| ANGIE.AKERS             | Akers, Angie (VDOT)        |                       |                      |                     | + -       | ity Codes |
| GLENN.UNDERWOOD         | Underwood, Glenn A. (VDOT) | PCard Administrator 🗸 |                      |                     | + -       | ity Codes |
| KATHY.TAYLOR            | Taylor, Kathy (VDOT)       |                       |                      |                     | + -       | ity Codes |
| LINDA.LEONARD           | Leonard, Linda (VDOT)      | Agency PCard User 🗸 🗸 |                      |                     | + -       | ity obtes |
| PAUL.SISK Q             | Sisk, Paul (VDOT)          | Agency PCard User 🗸 🗸 |                      |                     | + -       | ity Codes |
| PPS_MIKE.HALL           | HALL, MIKE                 | PPS PR Configurator   |                      |                     | + -       | ity Codes |
| PPS_TIM.SARTINI         | SARTINI, TIM               | PPS PR Configurator   |                      |                     | + -       | ity Codes |
| TERRY.WHITE             | White, Terry (VDOT)        |                       |                      |                     | + -       | ity Codes |
| WANDA.MCALLISTER        | McAllister, Wanda (VDOT)   | <b></b>               |                      |                     | + -       | ity Codes |
| OK Cancel               |                            |                       | 1                    |                     |           | ity Codes |
|                         |                            |                       |                      |                     |           |           |
|                         |                            |                       |                      |                     |           | ity Codes |

**11.** Use this page to assign proxies to an ISSP card.

There can be multiple roles established in Cardinal for a specific individual. Therefore, select only the specific role that the Cardholder Proxy will apply. For example, a particular supervisor can also be a PCard holder. The proxy role selected for this individual is **Agency PCard User**, not supervisor.

- **12.** ISSP proxy **Role** standards for each location (card) are:
  - a. Agency PCard User is required for all Reconcilers (there must be at least one).
  - b. **Supervisor** is required for all Approvers (there must be at least one).
  - c. **PCard Administrator** designation is required for the following:
    - Contact Central Office ISSP Coordinator for Specifics
- **13.** To assign an additional proxy, click the (+) icon to add a new line. To remove a proxy, click the (-) icon to delete a line.
- 14. Click the OK button when all the proxies have been entered. The Personal Data page displays.
- **15.** Repeat the process for each card you wish to update.

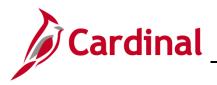

| avorites 🗸               | Main Menu -> Purcl     | hasing • > Procurement Cards •   | > Definitions - | > Cardholde | r Profile |                    |                        |                 |
|--------------------------|------------------------|----------------------------------|-----------------|-------------|-----------|--------------------|------------------------|-----------------|
|                          | <b></b>                |                                  |                 |             |           |                    |                        |                 |
| Personal Data            | Card Data              |                                  |                 |             |           |                    |                        |                 |
| District,Bri             | stol                   |                                  |                 |             |           |                    |                        |                 |
|                          | asked Card Number      |                                  |                 |             |           |                    |                        |                 |
| Card Data<br>Credit Card | Additional Information | Credit Limits Transaction Limits | [::::)          |             | Pe        | rsonalize   Fin    | d   💷   👪 🛛 First 🖤 1- | 35 of 35 🛞 Last |
| Business Unit            |                        | *Card Number                     | Supplier Card   | Suppliers   | Proxies   | Default<br>Distrib | Commodity Codes        |                 |
| 50100 Q                  | ISSP0                  | *************120R                |                 | Suppliers   | Proxies   | Default<br>Distrib | Commodity Codes        | + - ^           |
| 50100 Q                  | ISSP0                  | *************1200                |                 | Suppliers   | Proxies   | Default<br>Distrib | Commodity Codes        | +               |
| 50100 Q                  | ISSP0                  | ************140L                 |                 | Suppliers   | Proxies   | Default<br>Distrib | Commodity Codes        | +               |
| 50100 🔍                  | ISSP0                  | *************110L                |                 | Suppliers   | Proxies   | Default<br>Distrib | Commodity Codes        | ÷. –            |
| 50100 Q                  | ISSP0                  | *************160R                |                 | Suppliers   | Proxies   | Default<br>Distrib | Commodity Codes        | + -             |
| 50100 🔍                  | ISSP0                  | ************110R                 |                 | Suppliers   | Proxies   | Default<br>Distrib | Commodity Codes        | +               |
| 50100 Q                  | ISSP0                  | *********************100O        |                 | Suppliers   | Proxies   | Default<br>Distrib | Commodity Codes        | +               |
| 50100 Q                  | ISSP0 Q                | *************131L                |                 | Suppliers   | Proxies   | Default<br>Distrib | Commodity Codes        | +               |
| 50100 Q                  | ISSP0                  | *********************120N        |                 | Suppliers   | Proxies   | Default<br>Distrib | Commodity Codes        | +               |
| 50100 Q                  | ISSP0                  | **********************100N       |                 | Suppliers   | Proxies   | Default<br>Distrib | Commodity Codes        | +               |
| 50100 Q                  | ISSP0                  | *************120V                |                 | Suppliers   | Proxies   | Default<br>Distrib | Commodity Codes        | +               |
| 50100 Q                  | ISSP0                  | *************160L                |                 | Suppliers   | Proxies   | Default<br>Distrib | Commodity Codes        | +               |
| 50100 Q                  | ISSP0                  | *************120L                |                 | Suppliers   | Proxies   | Default<br>Distrib | Commodity Codes        | +               |
| 50100 Q                  | ISSP0                  | ************140R                 |                 | Suppliers   | Proxies   | Default<br>Distrib | Commodity Codes        | + -             |
| 50100 Q                  | ISSP0                  | *************150R                |                 | Suppliers   | Proxies   | Default<br>Distrib | Commodity Codes        | ÷ – ×           |

**16.** When all updates for the **District** are complete, from the **Personal Data** page, click the **Save** button.

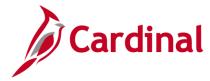

### PCard Admin Reconciliation

#### PCard Correct Errors

The PCard Inbound file is staged and loaded into Cardinal as a batch process daily and does not need to be manually processed. However, if the process is interrupted due to errors, the PCard Administrator will need to find and correct the errors. Once the errors are resolved, the PCard Administrator will run the batch process again. Each PCard Administrator should regularly view files to ensure that there are no errors and avoid delays in voucher processing at the end of the monthly billing cycle.

If errors are found, the District PCard District/Division Administrator will make the adjustment. The most common error is no employee name listed for a PCard number. Complete the steps above, under the <u>Cardholder Setup</u> section, to fix the error. The error will be corrected in Cardinal when the Batch Processor runs the Daily Statement Load process.

**1.** To view errors in the PCard Inbound file, navigate to the **Correct Errors** page using the following:

#### Main Menu > Purchasing > Procurement Cards > Process Statements > Correct Errors

| orites 👻       | Main Menu 🔻    | ➢ Purchasing 	→ Proc         | urement Cards 👻 🔅 | Process 5    | Statements 🔻 🚿 Corr | ect Errors |
|----------------|----------------|------------------------------|-------------------|--------------|---------------------|------------|
| orrect Erro    | ors            |                              |                   |              |                     |            |
| Display Unma   | sked Card Numb | er                           |                   |              |                     |            |
| st of staged I | ows with error | s Personalize                | Find   View 100   | 0 <b>.</b> . | First 🕚 1-7 of 1456 | E Last     |
| Stage Error    | Card Issuer    | Card Number                  | Empl ID           | Name         |                     |            |
| 1 Account      | BAVI4          | ***********************ijiÕ~ |                   |              |                     |            |
| 2 Account      | BAVI7          | ******îC                     |                   |              |                     |            |
| 3 Account      | BAVI7          | *******îC                    |                   |              |                     |            |
| 4 Account      | BAVI4          | ***************/īÕ           |                   |              |                     |            |
| 5 Account      | BAVI6          | *******Ünðw                  |                   |              |                     |            |
| 6 Account      | BAVI2          | *******61 <sup></sup> Ú      |                   |              |                     |            |
| 7 Account      | BAVI2          | ******6I <sup></sup> Ú       |                   |              |                     |            |
|                |                |                              |                   |              |                     |            |

2. The **Correct Errors** page displays. Using the numbers displayed, you can review and correct the employee's PCard setup.

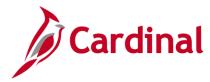

## ProCard Voucher Load Stage Process (PO\_CCVSHRSTG)

Agencies must make full payment to the **Card Issuer** for all transactions in the billing cycle, including those which have not yet been approved. All transactions must be processed prior to the **ProCard Load Voucher Stage** process. This process is run on the last business day of each month by the Procurement System Administrator for all Districts and Central Office. Strict adherence to the schedule is essential, otherwise the Agency Suspense Account is charged a penalty which is a violation of policy. All **Approved** transaction data for the specific billing period is loaded onto tables that populate and create the voucher, using the Voucher Build Program.

To avoid delays, use the **PCard Transaction by Transaction Date** query to review transactions by District/CO for a billing cycle. For additional instructions on reviewing, reconciling, and reporting on PCard and ISSP transactions, refer to the course entitled **501 PR349 Managing PCard & ISSP Transactions**, located on the Cardinal website in **Course Materials** under **Learning**.

If errors occur from the initial **ProCard Load Voucher Stage** process, the process will need to be run again. Notify the Procurement System Administrator, Agency PCard Administrator, ASD/ADA, Fiscal/ADA, and affected Accounting Manager. Once the process runs successfully, the Procurement System Administrator notifies the Procurement System Administrator, Agency PCard Administrator, ASD/ADA, Fiscal/ADA, Fiscal/ADA, and affected Accounting Manager. The AP Voucher Accountant then processes the Voucher per AP/Fiscal policy.

#### **Run the Voucher Load Process**

**1.** Navigate using the following path:

Main Menu > Purchasing > Procurement Cards > Process Statements > Load Voucher Stage

| Favorites 🗸                    | Main Menu 🗸 🔿                | Purchasing ->        | Procurement Cards ->            | Process Statements -> | Load Voucher Stage |
|--------------------------------|------------------------------|----------------------|---------------------------------|-----------------------|--------------------|
| Load Vouch<br>Enter any inform | -                            | Search. Leave fields | blank for a list of all values. |                       |                    |
| Find an Exist                  | ting Value <u>A</u> dd a Nev | v Value              |                                 |                       |                    |
| Search Ci                      | iteria                       |                      |                                 |                       |                    |
| Search by:                     | Run Control ID begins wi     | th                   |                                 |                       |                    |
| Case Sensi                     | tive                         |                      |                                 |                       |                    |
| Limit the numbe                | r of results to (up to 300): | 300                  |                                 |                       |                    |
| Search A                       | dvanced Search               |                      |                                 |                       |                    |
|                                |                              |                      |                                 |                       |                    |
| Find an Existing               | Value Add a New Valu         | e                    |                                 |                       |                    |

- 2. The Find an Existing Value tab displays.
- 3. Find an existing run control or use the Add a New Value tab to set up a new run control.
- 4. The Load Voucher Stage page displays.

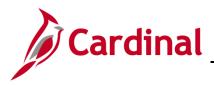

# **Procurement Job Aid**

| CARDINAL Welcome to Cardinal                        | All  Search Advanced Search                 |
|-----------------------------------------------------|---------------------------------------------|
|                                                     |                                             |
| Favorites  Main Menu  Purchasing  Procurement Cards | > Process Statements - > Load Voucher Stage |
| Load Voucher Stage                                  |                                             |
| Run Control ID 124                                  | Report Manager Process Monitor Run          |
|                                                     |                                             |
| Process Request Parameters                          |                                             |
| *SetID 50100 Q                                      |                                             |
| *Card Issuer BAV1E Q                                |                                             |
| AP Business Unit 50100                              |                                             |
| *Billing Date 04/01/2017 × Q                        |                                             |
| *Create Vouchers By Business Unit V                 |                                             |
| Business Unit                                       |                                             |
| Invoice Number (Process Instance will               | be used when blank)                         |
| Max Voucher Lines 50                                |                                             |
| Transaction Status Criteria                         |                                             |
| Approved Status                                     |                                             |
| O Any Status Except Closed                          |                                             |
| Budget Status Criteria                              |                                             |
|                                                     |                                             |
| ● Valid Budget Status                               |                                             |
| ◯ Any Budget Status                                 |                                             |
| Chartfield Status Criteria                          |                                             |
| Valid Chartfield Status                             |                                             |
| ◯ Any Chartfield Status                             |                                             |
|                                                     |                                             |
| Save                                                | Add Update/Display                          |

- 5. At a minimum, enter values in the required fields:
  - a. SetID
  - b. Card Issuer
  - c. Billing Date
  - d. Create Vouchers
- 6. Click the Run button. The Process Scheduler Request pop-up window displays.

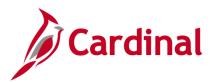

| Process Scheduler Request  |              |                    |            |                |              | ×    |
|----------------------------|--------------|--------------------|------------|----------------|--------------|------|
|                            |              |                    |            |                |              | Help |
| User ID V_PR_BATCH_PI      | ROCESSOR     | Run Control ID     | Test_PCARD | Vchr           |              |      |
| Server Name                | ✓ Run Da     | ite  12/15/2016 ×  | . 3        |                |              |      |
| Recurrence                 | ✓ Run Tin    | ne 10:09:15AM      | Reset      | t to Current D | Date/Time    |      |
| Time Zone                  |              |                    |            |                |              |      |
| Process List               |              |                    |            |                |              |      |
| Select Description         | Process Name | Process Type       | *Туре      | *Format        | Distribution |      |
| ProCard Load Voucher Stage | PO_CCVCHRSTG | Application Engine | Web 🗸      | TXT •          | Distribution |      |
| OK                         |              |                    |            |                |              |      |

- 7. Ensure the **ProCard Load Voucher Stage** process is selected.
- 8. Click the **OK** button. The **Load Voucher Stage** page displays. A **Process Instance** number generates and displays.

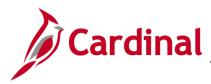

# **Procurement Job Aid**

501 PR349: PCard and ISSP Setup and Administration

| CAR         | DINAL Welcome to Cardinal!                        | All  Search  Advanced Search               |  |
|-------------|---------------------------------------------------|--------------------------------------------|--|
| Favorites - | Main Menu                                         | Process Statements      Load Voucher Stage |  |
| T UVOINGS ¥ | Main mena + / Farendoing + / Froedreinent oardo + |                                            |  |
|             |                                                   |                                            |  |
| Load Vou    | cher Stage                                        |                                            |  |
|             | Run Control ID 124                                | Report Manager Process Monitor Run         |  |
|             | Run Control 124                                   | Process Instance:1421928                   |  |
| Process Pa  | quest Parameters                                  | PT00855 III500108. 142 1920                |  |
| FIOCESSING  | •                                                 |                                            |  |
|             | *SetID 50100 Q                                    |                                            |  |
|             | *Card Issuer BAV1E                                |                                            |  |
|             | AP Business Unit 50100                            |                                            |  |
|             | *Billing Date 04/01/2017 × Q                      |                                            |  |
|             | *Create Vouchers By Business Unit V               |                                            |  |
|             | Business Unit                                     |                                            |  |
|             | Invoice Number (Process Instance will b           | be used when blank)                        |  |
|             | Max Voucher Lines 50                              |                                            |  |
| Transact    | ion Status Criteria                               |                                            |  |
|             | Approved Status                                   |                                            |  |
|             | ◯ Any Status Except Closed                        |                                            |  |
| Budget S    | tatus Criteria                                    |                                            |  |
| Dudget d    | Valid Budget Status                               |                                            |  |
|             | O Any Budget Status                               |                                            |  |
|             |                                                   |                                            |  |
| Chartfield  | d Status Criteria                                 |                                            |  |
|             | Valid Chartfield Status                           |                                            |  |
|             | $\bigcirc$ Any Chartfield Status                  |                                            |  |
|             |                                                   |                                            |  |
| R Save      |                                                   | 📑 Add 🕖 Update/Display                     |  |
|             |                                                   |                                            |  |

- **9.** Write down the **Process Instance** number. This number is typically included in the notification email.
- 10. Click the Process Monitor link.

| Proce  | ess List                                                                                                    |      |                |       |              |                   |       |                            |            |                        |         |
|--------|----------------------------------------------------------------------------------------------------|------|----------------|-------|--------------|-------------------|-------|----------------------------|------------|------------------------|---------|
| View   | Process                                                                                                    | Req  | uest For       |       |              |                   |       |                            |            |                        |         |
|        | User ID V_PR_BATCH_Q Type V Last 20 Days Refresh<br>Server Name Instance to<br>Run Status Distribution Status V Save On Refresh |      |                |       |              |                   |       |                            |            |                        |         |
| Proc   | ess List                                                                                                    |      |                |       |              | Pe                | rsona | lize   Find   View All   💷 | First      | 🕚 1-8 of 8             | 🕑 Last  |
| Select | Instance                                                                                                    | Seq. | Process Type   |       | Process Name | User              |       | Run Date/Time              | Run Status | Distribution<br>Status | Details |
|        | 3950890                                                                                                    |      | Application Er | ngine | PO_CCVCHRSTG | V_PR_BATCH_PROCES | SOR   | 12/15/2016 10:09:15AM EST  | Success    | Posted                 | Details |

11. The process is complete when the Run Status is Success and Distribution Status is Posted.

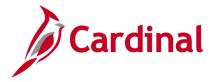

## **PO From P-Card Data Extract**

This **PO from P-Card Data Extract** process sends PCard transaction data to Virginia's online electronic procurement system (eVA) for purchase order (PO) processing (i.e., **eVA PO Type**: **RO1**). The extract runs as an automated batch process and does not need to be manually processed. If the extract were to be processed manually, the user would need to have the Batch Processor Role. The following steps show the process if performed manually:

1. To run the **PO from P-Card Data Extract** process, navigate using the following path:

Main Menu > Cardinal Interfaces > PR Interfaces > PO from P-Card Data Extract

| Welcome to Cardinal!                                                                                                    | All  Search  Advanced Search |
|----------------------------------------------------------------------------------------------------|------------------------------|
| Favorites  Main Menu  Cardinal Interfaces  PR Interfaces  F                                                                                                    | PO from P-Card Data Extract  |
| PO from P-Card Data Extract<br>Enter any information you have and click Search. Leave fields blank for a list of all values.<br>Find an Existing Value Add a New Value |                              |
| Search Criteria                                                                                                    |                              |
| Correct History Case Sensitive<br>Limit the number of results to (up to 300): 300                                                                                      |                              |
| Search Advanced Search                                                                                                    |                              |
| Find an Existing Value   Add a New Value                                                                                                    |                              |

2. The **Find an Existing Value** tab displays. Find an existing run control or use the **Add a New Value** tab to set up a new run control.

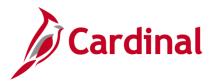

| Welcome to Cardinal!                          | All  Very Search  Advanced Search       |
|-----------------------------------------------|-----------------------------------------|
| Favorites  Main Menu  PR Interfaces  PR Inter | erfaces 🗸 > PO from P-Card Data Extract |
| PR650 - PCard Extract                         |                                         |
| PO P-Card Data Extract                        |                                         |
| Run Control ID 124                            | Report Manager Process Monitor Run      |
| Interface Request Parameters                  |                                         |
| Business Unit Days From                       |                                         |
| Budget Year Q O Transaction Number            |                                         |
| Save Notify                                   | Add Update/Display Correct History      |

- 3. On the **PO P-Card Data Extract** run control page, enter values for:
  - a. Business Unit
  - b. Budget Year
  - c. **Days From**: days from last extract ensures items not in previous extract are picked up in this extract.
- 4. Click the Run button. The Process Scheduler Request pop-up window displays.

| PO P-Card Data Extract      |              |                    |       |               |                                  |      |
|-----------------------------|--------------|--------------------|-------|---------------|----------------------------------|------|
| Process Scheduler Request   |              |                    |       |               |                                  | ×    |
| User ID PPS1_HELEN.ARDMAN   |              | Run Control ID     | 124   |               |                                  | Help |
| Server Name                 | ✓ Run Da     | te 01/06/2017      | Ħ     |               |                                  |      |
| Recurrence                  | ✓ Run Tir    | ne 5:45:54PM       | Reset | to Current Da | ite/Time                         |      |
| Time Zone                   |              |                    |       |               |                                  |      |
| Process List                |              |                    |       |               |                                  |      |
| Select Description          | Process Name | Process Type       | *Type | *Format       | Distribution                     |      |
| PR650 - P-Card data extract | V_PR650_INT  | Application Engine | Web 🗸 | TXT 🗸         | <ul> <li>Distribution</li> </ul> |      |
| OK Cancel                   |              |                    |       |               |                                  |      |

- 5. Ensure the **PR650 P-Card data extract** process is selected.
- 6. Click the OK button. The PO P-Card Data Extract page displays. A Process Instance number generates and displays.

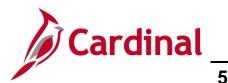

|                              | come to Cardinal!               | All 👻                | Search                                     | Advanced Search |
|------------------------------|---------------------------------|----------------------|--------------------------------------------|-----------------|
| Favorites - Main Menu - >    | Cardinal Interfaces -> PR Inter | rfaces 🗸 , PO from P | -Card Data Extract                         |                 |
| PR650 - PCard Extract        |                                 |                      |                                            |                 |
| PO P-Card Data Extract       | :                               |                      |                                            |                 |
| Run Control ID 124           |                                 | Report Manager       | Process Monitor<br>Process Instance:393270 | Run 2           |
| Interface Request Parameters |                                 |                      |                                            |                 |
| Business Unit 50100 Q        | Days From                       | 120                  |                                            |                 |
| Budget Year 2017 Q           | ○ Transaction Number            |                      |                                            |                 |
| Save Notify                  |                                 | 📑 Add 🔰 U            | Ipdate/Display                             | ect History     |

- 7. Write down the **Process Instance** number.
- 8. Click the Process Monitor link.

|        | CARI        | DIN        | AĽ W           | /elcome to  | Cardinal!      | 4                 | Search                            |                | » Advanc               | ed Search |
|--------|-------------|------------|----------------|-------------|----------------|-------------------|-----------------------------------|----------------|------------------------|-----------|
| Favo   | rites 🗸     | Μ          | ain Menu 🗸     | > Cardina   | I Interfaces 🗸 | > PR Interfaces   | O from P-Card Data Extract >      | Process Monito | r                      |           |
| Proc   | ess List    | <u>S</u> e | rver List      |             |                |                   |                                   |                |                        |           |
| View   | Process     | Req        | uest For       |             |                |                   |                                   |                |                        |           |
|        | User ID P   | PS1_       | HELEI × 🔍      | Туре        |                | ✓ Last ✓          | 2 Days                            | ~              | Refresh                |           |
|        | Server      |            | $\sim$         | Name        |                | Q Instance        | to                                |                |                        |           |
| Run    | Status      |            | $\sim$         | Distributio | on Status      | $\checkmark$      | Save On Refresh                   |                |                        |           |
|        |             |            |                |             |                |                   |                                   |                |                        |           |
| Pro    | cess List   |            |                |             |                |                   | Personalize   Find   View All   🗖 | 🔣 First        | 🕚 1 of 1               | 🕑 Last    |
| Select | t Instance  | Seq.       | Process Type   |             | Process Name   | User              | Run Date/Time                     |                | Distribution<br>Status | Details   |
|        | 3932702     |            | Application Er | ngine       | V_PR650_INT    | PPS1_HELEN.ARDMAN | 01/06/2017 5:45:54PM EST          | Success        | Posted                 | Details   |
| Go ba  | ck to PO fi | rom F      | P-Card Data Ex | tract       | ·              | '                 | ,<br>                             |                |                        |           |

- 9. The process is complete when the Run Status is Success and Distribution Status is Posted.
- **10.** To review the **.DAT** file, click the **Details** link. The **Process Detail** page displays.

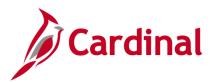

| Process Detail                                                                                                    |                                                                                                    | ×   |
|----------------------------------------------------------------------------------------------------|----------------------------------------------------------------------------------------------------|-----|
| · · · · · · · · · · · · · · · · · · ·                                                                                                    |                                                                                                    | Hel |
| Process                                                                                                    |                                                                                                    |     |
| Instance 3932702<br>Name V_PR650_INT<br>Run Status Success Distril                                                                                                    | Type Application Engine<br>Description PR650 - P-Card data extract<br>bution Status Posted                                                                | _   |
| Run                                                                                                    | Update Process                                                                                                    |     |
| Run Control ID 124<br>Location Server<br>Server PSUNX2<br>Recurrence                                                                                                    | <ul> <li>Hold Request</li> <li>Queue Request</li> <li>Cancel Request</li> <li>Delete Request</li> <li>Re-send Content</li> <li>Restart Request</li> </ul> |     |
| Date/Time                                                                                                    | Actions                                                                                                    |     |
| Request Created On         01/06/2017         5:51:33PM EST           Run Anytime After         01/06/2017         5:45:54PM EST           Began Process At         01/06/2017         5:51:51PM EST           Ended Process At         01/06/2017         5:52:35PM EST | Parameters Transfer<br>Message Log View Locks<br>Batch Timings<br>View Log/Trace                                                                          |     |
| OK Cancel                                                                                                    |                                                                                                    |     |

11. Click the View Log/Trace link.

| Report         Report ID 23167943 Process Instance 3932702 Message Log         Name       V_PR650_INT       Process Type       Application Engine         Run Status       Success       Success         PR650 - P-Card data extract         Distribution Details         Distribution Node       fn92tm       Expiration Date       01/16/2017         File List         Name       File Size (bytes)       Datetime Created         AE_V_PR650_INT_3932702_log       226       01/06/2017 5:52:35.370937PM EST         AE_V_PR650_INT_3932702_0106175150.AET       137       01/06/2017 5:52:35.370937PM EST         PR650.log       215       01/06/2017 5:52:35.370937PM EST         PR650.log       215       01/06/2017 5:52:35.370937PM EST         PR650.log       215       01/06/2017 5:52:35.370937PM EST         PR650.log         PR650.log       215       01/06/2017 5:52:35.370937PM EST         Distribute To         Distribution ID Type       *Distribution ID         User       PPS1_HELEN.ARDMAN       Image: Process 3.70937PM EST                                                                                                    | View Log/Trace             |                  |                   |              |                  |       |  |
|----------------------------------------------------------------------------------------------------|----------------------------|------------------|-------------------|--------------|------------------|-------|--|
| Report ID         23167943         Process Instance         3932702         Message Log           Name         V_PR650_INT         Process Type         Application Engine           Run Status         Success         Success           PR650 - P-Card data extract         Distribution Details         Success           Distribution Node         fn92tm         Expiration Date         01/16/2017           File List         Success         Success         Success         Success           AE_V_PR650_INT_3932702_00g         226         01/06/2017         5:52:35.370937PM EST           AE_V_PR650_INT_3932702_0106175150.AET         137         01/06/2017         5:52:35.370937PM EST           PR650.log         215         01/06/2017         5:52:35.370937PM EST           PR650.log         215         01/06/2017         5:52:35.370937PM EST           EvAREQA501-20170106055231.DAT         75         01/06/2017         5:52:35.370937PM EST           Distribute To         Success         Success         Success         Success           Success         PPS1_HELEN.ARDMAN         PS1_HELEN.ARDMAN         Success         Success                                                                                                    |                            |                  |                   |              |                  |       |  |
| Name       V_PR650_INT       Process Type       Application Engine         Run Status       Success         PR650 - P-Card data extract       Distribution Details         Distribution Node       fn92trn       Expiration Date       01/16/2017         File List       Name       File Size (bytes)       Datetime Created         AE_V_PR650_INT_3932702_0106175150.AET       137       01/06/2017       5:52:35.370937PM EST         PR650_log       215       01/06/2017       5:52:35.370937PM EST         PR650_log       215       01/06/2017       5:52:35.370937PM EST         PR650_log       215       01/06/2017       5:52:35.370937PM EST         PR650_log       215       01/06/2017       5:52:35.370937PM EST         PR650_log       215       01/06/2017       5:52:35.370937PM EST         Distribute To       215       01/06/2017       5:52:35.370937PM EST         Distribution ID Type       *Distribution ID       User       PPS1_HELEN.ARDMAN                                                                                                    | Report                     |                  |                   |              |                  |       |  |
| Run Status       Success         PR650 - P-Card data extract         Distribution Details         Distribution Node       fn92tm         Expiration Date       01/16/2017         File List         Name       File Size (bytes)         AE_V_PR650_INT_3932702_00g       226         01/06/2017       5:52:35.370937PM EST         AE_V_PR650_INT_3932702_0106175150.AET       137         01/06/2017       5:52:35.370937PM EST         PR650.log       215         eVAREQA501-20170106055231.DAT       75         Distribute To       Distribution ID         User       PPS1_HELEN.ARDMAN                                                                                                    | Report ID 23167943         | Process I        | nstance 39327     | )2           | Message Log      | j     |  |
| Run Status       Success         PR650 - P-Card data extract         Distribution Details         Distribution Node       fn92tm         Expiration Date       01/16/2017         File List         Name       File Size (bytes)         AE_V_PR650_INT_3932702_log       226         AE_V_PR650_INT_3932702_0106175150.AET       137         O1/06/2017       5:52:35.370937PM EST         PR650_log       215         eVAREQA501-20170106055231.DAT       75         Distribute To       Distribution ID         User       PPS1_HELEN.ARDMAN                                                                                                    | Name V PR650 INT           | Proce            | ess Type Applica  | ation Engine |                  |       |  |
| Distribution Details           Distribution Node fn92trn         Expiration Date         01/16/2017           File List           Name         File Size (bytes)         Datetime Created           AE_V_PR650_INT_3932702_0106         226         01/06/2017         5:52:35.370937PM EST           AE_V_PR650_INT_3932702_0106175150.AET         137         01/06/2017         5:52:35.370937PM EST           PR650_log         215         01/06/2017         5:52:35.370937PM EST           eVAREQA501-20170106055231.DAT         75         01/06/2017         5:52:35.370937PM EST           Distribute To           Distribution ID Type         *Distribution ID           User         PPS1_HELEN.ARDMAN         File List                                                                                                    | Run Status Success         |                  |                   | -            |                  |       |  |
| Distribution Details           Distribution Node fn92trn         Expiration Date         01/16/2017           File List           Name         File Size (bytes)         Datetime Created           AE_V_PR650_INT_3932702_00g         226         01/06/2017 5:52:35.370937PM EST           AE_V_PR650_INT_3932702_0106175150.AET         137         01/06/2017 5:52:35.370937PM EST           PR650_log         215         01/06/2017 5:52:35.370937PM EST           eVAREQA501-20170106055231.DAT         75         01/06/2017 5:52:35.370937PM EST           Distribute To           Distribution ID Type         *Distribution ID           User         PPS1_HELEN.ARDMAN         Image: Colspan="2">Colspan="2">Colspan="2"Colspan="2">Colspan="2"Colspan="2"Colspa="2"Colspa="2"Colspan="2"Colspan="2"Colspan="2"Colspan="2"Colspa                                                                                                    | DDGE0 D Card data outraat  |                  |                   |              |                  |       |  |
| Distribution Node         fn92trn         Expiration Date         01/16/2017           File List                                                                                                    |                            |                  |                   |              |                  | 1     |  |
| File List         File Size (bytes)         Datetime Created           AE_V_PR650_INT_3932702_log         226         01/06/2017 5:52:35.370937PM EST           AE_V_PR650_INT_3932702_0106175150.AET         137         01/06/2017 5:52:35.370937PM EST           PR650_log         215         01/06/2017 5:52:35.370937PM EST           eVAREQA501-20170106055231.DAT         75         01/06/2017 5:52:35.370937PM EST           Distribute To         Distribution ID         Type           Version         PPS1_HELEN.ARDMAN                                                                                                    |                            |                  |                   | 01/16/2017   |                  | ]     |  |
| Name         File Size (bytes)         Datetime Created           AE_V_PR650_INT_3932702_log         226         01/06/2017         5:52:35.370937PM EST           AE_V_PR650_INT_3932702_0106175150.AET         137         01/06/2017         5:52:35.370937PM EST           PR650_log         215         01/06/2017         5:52:35.370937PM EST           eVAREQA501-20170106055231.DAT         75         01/06/2017         5:52:35.370937PM EST           Distribute To         Distribution ID         User         PPS1_HELEN.ARDMAN                                                                                                    | Distribution Node m92tm    | E                | xpiration Date    | 01/10/2011   |                  |       |  |
| AE_V_PR650_INT_3932702.log       226       01/06/2017       5:52:35.370937PM EST         AE_V_PR650_INT_3932702_0106175150.AET       137       01/06/2017       5:52:35.370937PM EST         PR650_log       215       01/06/2017       5:52:35.370937PM EST         eVAREQA501-20170106055231.DAT       75       01/06/2017       5:52:35.370937PM EST         Distribute To                                                                                                    | File List                  |                  |                   |              |                  |       |  |
| AE_V_PR650_INT_3932702_0106175150.AET       137       01/06/2017       5:52:35.370937PM EST         PR650_log       215       01/06/2017       5:52:35.370937PM EST         eVAREQA501-20170106055231.DAT       75       01/06/2017       5:52:35.370937PM EST         Distribute To       Distribution ID Type       *Distribution ID       Type         User       PPS1_HELEN.ARDMAN       Type       *Distribution ID                                                                                                    | Name                       |                  | File Size (bytes) | Datetime Cre | eated            |       |  |
| PR650.log         215         01/06/2017         5:52:35.370937PM EST           eVAREQA501-20170106055231.DAT         75         01/06/2017         5:52:35.370937PM EST           Distribute To                                                                                                    | AE_V_PR650_INT_3932702.log |                  | 226               | 01/06/2017   | 5:52:35.370937PI | MEST  |  |
| eVAREQA501-20170106055231.DAT         75         01/06/2017         5:52:35.370937PM EST           Distribute To         Image: Construct of the second second sec | AE_V_PR650_INT_3932702_010 | 6175150.AET      | 137               | 01/06/2017   | 5:52:35.370937PI | MEST  |  |
| Distribute To<br>Distribution ID Type *Distribution ID<br>User PPS1_HELEN.ARDMAN                                                                                                    | PR650.log                  |                  | 215               | 01/06/2017   | 5:52:35.370937PI | MEST  |  |
| Distribution ID Type *Distribution ID<br>User PPS1_HELEN.ARDMAN                                                                                                    | eVAREQA501-20170106055231. | DAT              | 75                | 01/06/2017   | 5:52:35.370937PI | M EST |  |
| User PPS1_HELEN.ARDMAN                                                                                                    | Distribute To              |                  |                   |              |                  |       |  |
|                                                                                                    | Distribution ID Type       | *Distribution II | D                 |              |                  |       |  |
| Return                                                                                                    | User                       | PPS1_HELEN       | N.ARDMAN          |              |                  |       |  |
| Return                                                                                                    |                            |                  |                   |              |                  |       |  |
|                                                                                                    | Return                     |                  |                   |              |                  |       |  |
|                                                                                                    |                            |                  |                   |              |                  |       |  |

**12.** The **.DAT** file is complete and available to view. The file is sent to eVA via an automated process.